## How to Use this "Tap Coin WiFi"?

Switch off WiFi on Your Phone

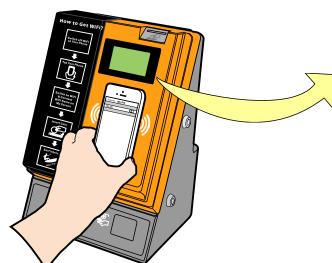

WiFi Name: .Tap\_Coin\_WiFi Price: USD 1.00/60 min

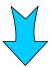

Put Your Phone on the Machine and Keep it There

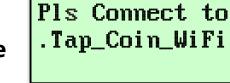

3

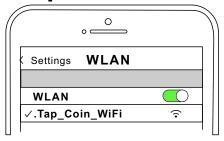

Switch on WiFi and Connect WiFi Name on Machine Screen

INSERT COIN

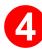

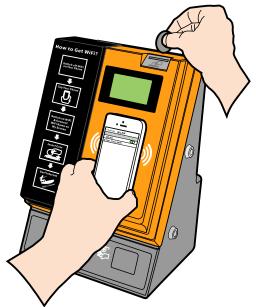

USD: 2.00

Time: 02:00:00 Remove phone pls

Insert Coins and then Remove Your Phone